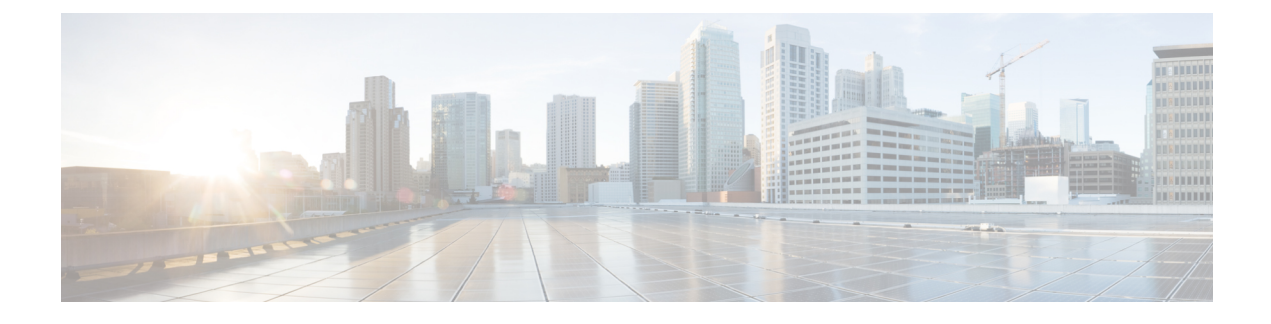

# **Media Server Configuration**

- [Configure](#page-0-0) Media Server, on page 1
- Media Server [Settings,](#page-1-0) on page 2
- Media File [Names](#page-2-0) and Types, on page 3
- [Location](#page-3-0) of Media Files, on page 4
- Media File [Address,](#page-3-1) on page 4
- Locale Backward [Compatibility,](#page-5-0) on page 6
- [System](#page-6-0) Media Files, on page 7

## <span id="page-0-0"></span>**Configure Media Server**

#### **Procedure**

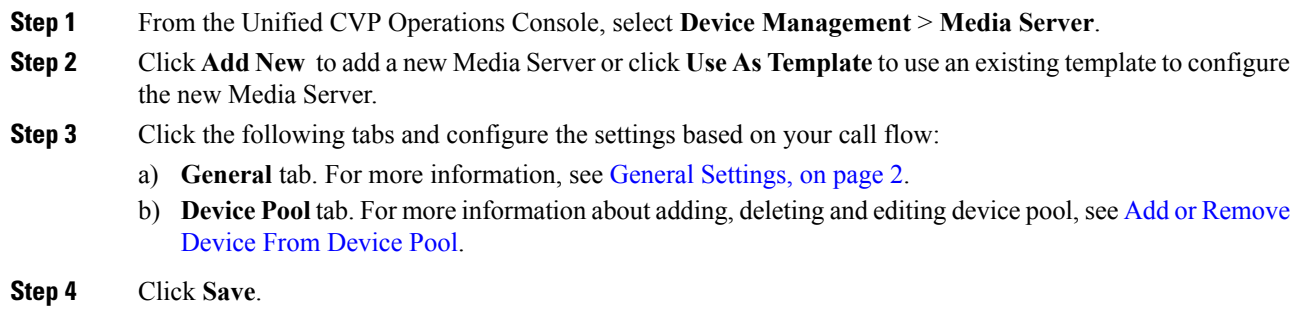

### **What to do next**

All the configured Media Servers appear in the **Default Media Server** drop-down box. To set the default Media Server, select one of the listed Media Servers from the **Default Media Server** drop-down box, and click **Set**.

# <span id="page-1-0"></span>**Media Server Settings**

### <span id="page-1-1"></span>**General Settings**

#### **Table 1: Media Server—General Tab Settings**

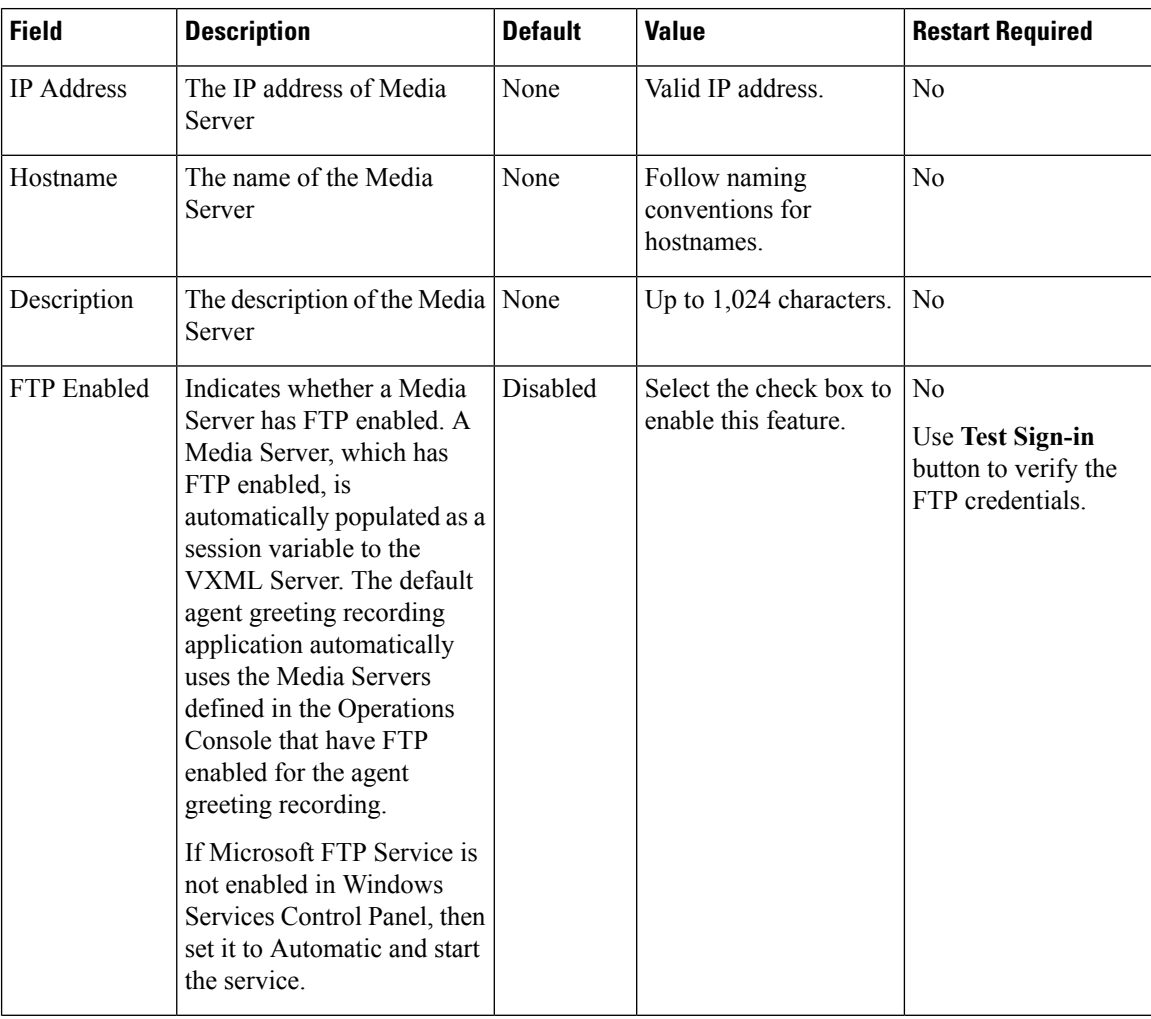

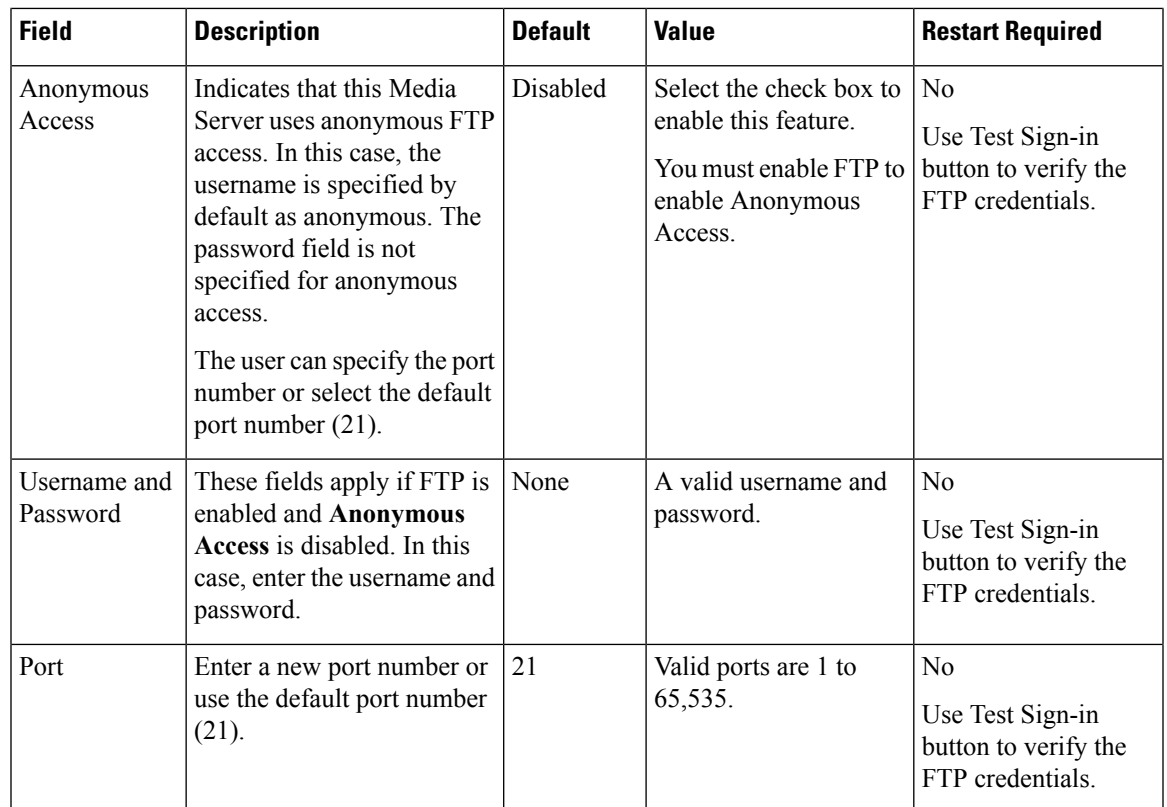

### <span id="page-2-0"></span>**Media File Names and Types**

A *media file name* is specified through Unified ICME Network VRU Script Configuration and used in the Run VRU Script request for the Play Media, Play Data, Get Digits, Menu, and Get Speech (in non-TTS applications) micro-applications. The media file naming convention allows alpha-numeric characters with the underbar character as a separator. (Spaces or hyphens are not allowed.) This naming convention provides a mechanism for an "understandable" naming convention as opposed to numeric media file names typically used by stand-alone VRUs.

∕N

**Caution**

The Unified Customer Voice Portal includes a library of media files/prompts for individual digits, months (referenced internally by Unified Customer Voice Portal software for a Play Data script type request), default error messages, and so on. **Creation of a full set of media/prompts for each locale referenced by the Unified CVP customer is the responsibility of the customer's Media Administrator.**

The *media file types* Unified CVP supports are µ-Law 8-bit .wav files and A-law 8-bit .wav files. Media files specified with an extension are used "as is," for example, hello.xxx. (The default file extension is .wav.)

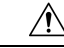

Any unexpected (and unsupported) type of media file encountered generates the logging of an error and a result code of False is returned to Unified ICME along with the ECC **user.microapp.error** code set appropriately. From the caller's perspective, nothing was played, however it is the Script Editor developer's responsibility to write the script to handle this error condition. **Caution**

## <span id="page-3-0"></span>**Location of Media Files**

The following figure displays the location of the media files if you choose to install System Media Files during Unified CVP installation.

**Figure 1: Location of Media Files**

|                                    |                                                               | sys                        |      |          |            | $\Box$<br>×<br>$\overline{\phantom{0}}$ |
|------------------------------------|---------------------------------------------------------------|----------------------------|------|----------|------------|-----------------------------------------|
| File<br>Share View<br>Home         |                                                               |                            |      |          |            | $\vee$ Q                                |
| ⊝<br>⊕) - ↑                        | > This PC > Local Disk (C:) > inetpub > wwwroot > en-us > sys |                            |      | $\vee$ C | Search sys | $\varphi$                               |
| Favorites                          | Name                                                          | Date modified              | Type | Size     |            | $\widehat{\phantom{a}}$                 |
| <b>Desktop</b>                     | $\bigcirc$ 0.wav                                              | 5/10/2017 12:35 P WAV File |      | 7 KB     |            | $\equiv$                                |
| <b>Downloads</b><br>Recent places  | $\bigcap$ 1.wav                                               | 5/10/2017 12:35 P WAV File |      | 5 KB     |            |                                         |
|                                    | 1ord.wav                                                      | 5/10/2017 12:35 P WAV File |      | 6 KB     |            |                                         |
|                                    | $2.$ wav                                                      | 5/10/2017 12:35 P WAV File |      | 5 KB     |            |                                         |
| This PC                            | 2ord.wav                                                      | 5/10/2017 12:35 P WAV File |      | 7 KB     |            |                                         |
| <b>Desktop</b><br><b>Documents</b> | n<br>3.wav                                                    | 5/10/2017 12:35 P WAV File |      | 6 KB     |            |                                         |
| <b>Downloads</b>                   | 3ord.wav                                                      | 5/10/2017 12:35 P WAV File |      | 5 KB     |            |                                         |
| <b>Music</b>                       | $\parallel$ 4.wav                                             | 5/10/2017 12:35 P WAV File |      | 5 KB     |            |                                         |
| <b>Pictures</b>                    | 4ord.way                                                      | 5/10/2017 12:35 P WAV File |      | 5 KB     |            |                                         |
| <b>N</b> Videos                    | 5.wav                                                         | 5/10/2017 12:35 P WAV File |      | 6 KB     |            |                                         |
| Local Disk (C:)                    | 5ord.way                                                      | 5/10/2017 12:35 P WAV File |      | 5 KB     |            |                                         |
| Network                            | n<br>6.wav                                                    | 5/10/2017 12:35 P WAV File |      | 6 KB     |            |                                         |
|                                    | n<br>6ord.wav                                                 | 5/10/2017 12:35 P WAV File |      | 5 KB     |            |                                         |
|                                    | 7.wav                                                         | 5/10/2017 12:35 P WAV File |      | 5 KB     |            |                                         |
|                                    | 7ord.way                                                      | 5/10/2017 12:35 P WAV File |      | 6 KB     |            |                                         |
|                                    | $8.$ wav                                                      | 5/10/2017 12:35 P WAV File |      | 5 KB     |            |                                         |
|                                    | n<br>8ord.wav                                                 | 5/10/2017 12:35 P WAV File |      | 5 KB     |            |                                         |
|                                    | 9.wav                                                         | 5/10/2017 12:35 P WAV File |      | 5 KB     |            |                                         |
|                                    | 9ord.way                                                      | 5/10/2017 12:35 P WAV File |      | 6 KB     |            |                                         |
|                                    | 10.wav                                                        | 5/10/2017 12:35 P WAV File |      | 5 KB     |            |                                         |
|                                    | 10ord.wav                                                     | 5/10/2017 12:35 P WAV File |      | 5 KB     |            |                                         |
|                                    | 11.wav                                                        | 5/10/2017 12:35 P WAV File |      | 6 KB     |            |                                         |
|                                    | 11ord.wav                                                     | 5/10/2017 12:35 P WAV File |      | 7 KB     |            |                                         |
|                                    | 12.wav                                                        | 5/10/2017 12:35 P WAV File |      | 6 KB     |            |                                         |
|                                    | 12ord.wav                                                     | 5/10/2017 12:35 P WAV File |      | 6 KB     |            |                                         |
|                                    | 13.wav                                                        | 5/10/2017 12:35 P WAV File |      | 7 KB     |            |                                         |
| 391 items                          |                                                               |                            |      |          |            | 睴                                       |

### <span id="page-3-1"></span>**Media File Address**

The address for media files that reside on the Media Server(s) is generated by the Unified CVP. Unified ICME providesinformation about the file location or base URL addressin the Unified ICME/IVR messagesit passes when the Run VRU Script node is executed. The Unified ICME/IVR messages include ECC variables for: locale, media server set address, as well as optional system and application library name overrides. (For details about the Unified ICME/IVR messages passed to Unified CVP, see *Feature Guide* - Writing Scripts for Unified *Customer Voice Portal*.

The table below summarizes the data that combines to form the address of the media file:

ı

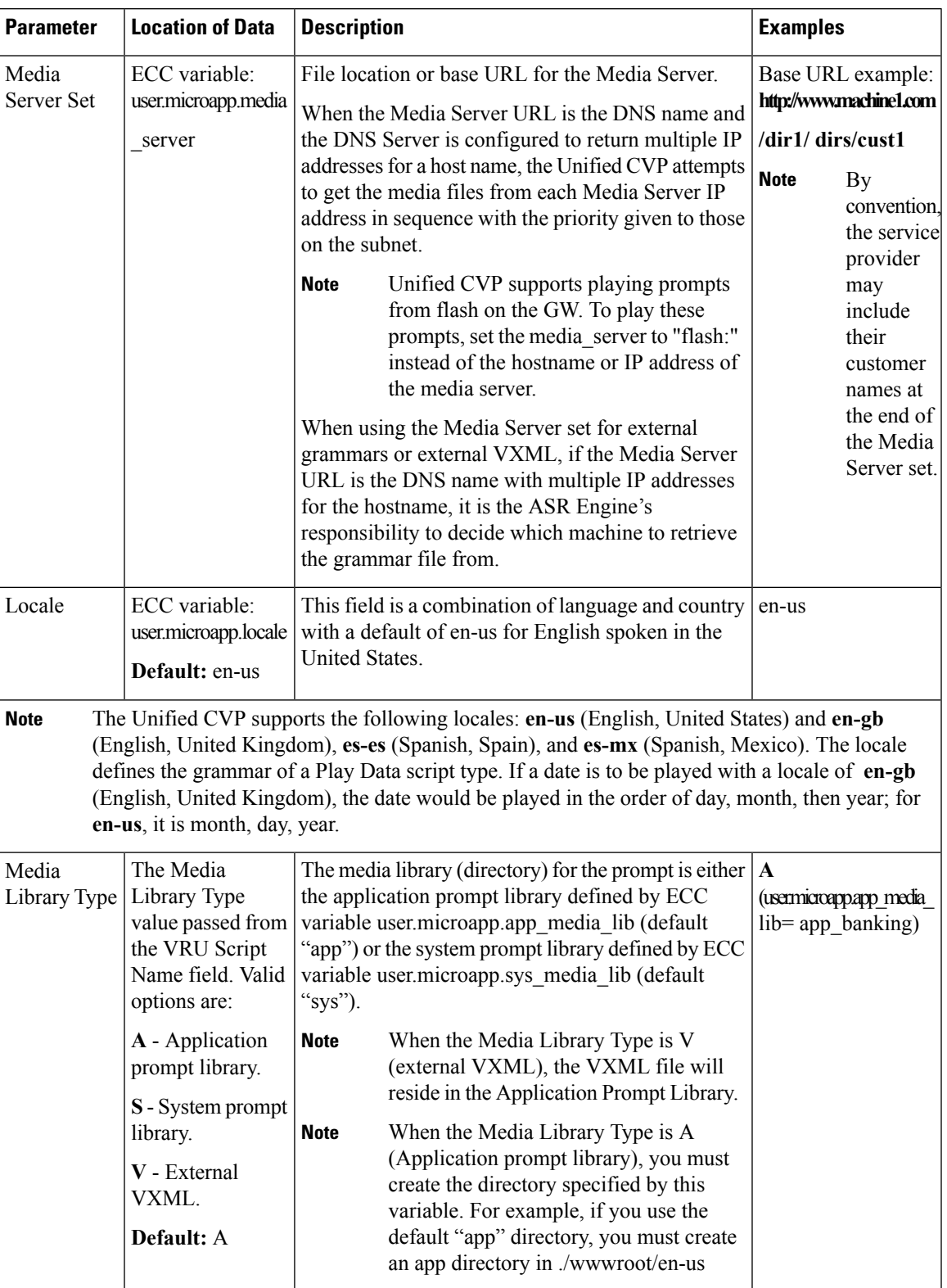

### **Table 2: Media File Address Components**

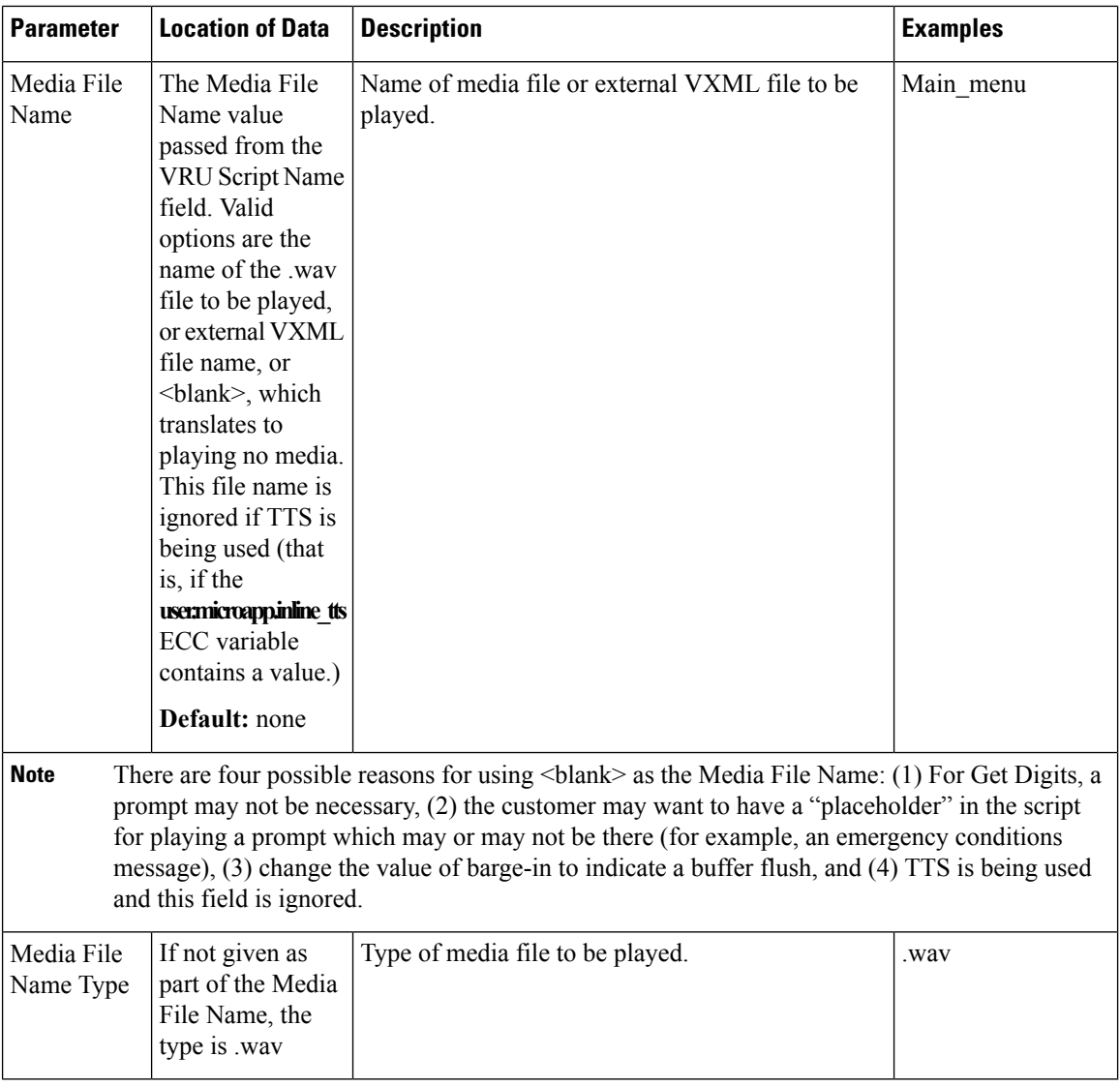

Based on the examples shown in the table above, a valid address for the Media File might be:

http://www.machine1.com/dir1/dirs/cust1/en-us/app\_banking/main\_menu.wav

### <span id="page-5-0"></span>**Locale Backward Compatibility**

The locale string values are compatible with current industry naming schemes:

- **en\_US** has changed to **en-us**, which means that "**en** underscore **US**" (upper case) has changed to "**en** hyphen **u**s" (lower case).
- **en\_GB** has changed to **en-gb**, which means that "**en** underscore **GB**" (upper case) has changed to "**en** hyphen **gb**" (lower case).

Existing scripts from previous versions of Unified CVP will continue to work with the current version of Unified CVP:

- **en\_US** and **en-us** both map to U.S. English in the Application Server for use by the Application Server's internal grammar
- **en\_GB** and **en-gb** both map to U.K. English in the Application Server for use by the Application Server's internal grammar.
- The base URL for media prompts uses the locale that is specified, without making modifications. For example, if the locale is set to **EN\_US**, the base URL contains **EN\_US**. If the locale is set to **XX**, the base URL contains **XX**.

To use the Unified CVP Version 1.1 default locale directory (for example, **en\_US**), you must explicitly set it. When you upgrade to the current version of Unified CVP, only the new files are installed under the Unified CVP default locale directory, **en-us**. You want to have all your system prompts under one directory and all your application prompts and, optionally, external VXML in another directory. Use the**user.microapp.locale** ECC variable to set the locale directory to use, such as **en\_US**.

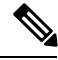

**Note**

Do not set the **user.microapp.locale** ECC variable if you used the default **en-us**. Also, remember that all locale values are case-sensitive.

### <span id="page-6-0"></span>**System Media Files**

The following tables describe the English System Media Files installed by Unified CVP. These system media files are intended as samples only. It is the Customer/Media Administrator's responsibility to record all the system prompts for all the locales.

The table that follows lists the System Media File information for cardinal numbers.

| <b>Symbol</b><br>(where<br>applicable) | <b>Decimal</b><br><b>Value</b> | <b>Media File Name</b> | <b>Media File Content</b>                         | <b>Data Play Back</b><br><b>Types/When Media</b><br><b>File Is Used</b> |  |
|----------------------------------------|--------------------------------|------------------------|---------------------------------------------------|-------------------------------------------------------------------------|--|
|                                        |                                | point                  | point                                             | Number                                                                  |  |
|                                        |                                | minus                  | minus                                             | Number                                                                  |  |
| $\theta$                               | 48                             | $\Omega$               | zero                                              | All except DOW                                                          |  |
| 1                                      | 49                             | $\mathbf{1}$           | one (masculine version),<br>uno (es-mx and es-es) | All except DOW                                                          |  |
| $\overline{2}$                         | 50                             | $\overline{2}$         | two                                               | All except DOW                                                          |  |
| 3                                      | 51                             | 3                      | three                                             | All except DOW                                                          |  |
| $\overline{4}$                         | 52                             | $\overline{4}$         | four                                              | All except DOW                                                          |  |
| 5                                      | 53                             | 5                      | five                                              | All except DOW                                                          |  |
| 6                                      | 54                             | 6                      | six                                               | All except DOW                                                          |  |

**Table 3: System Media Files, Cardinal Numbers**

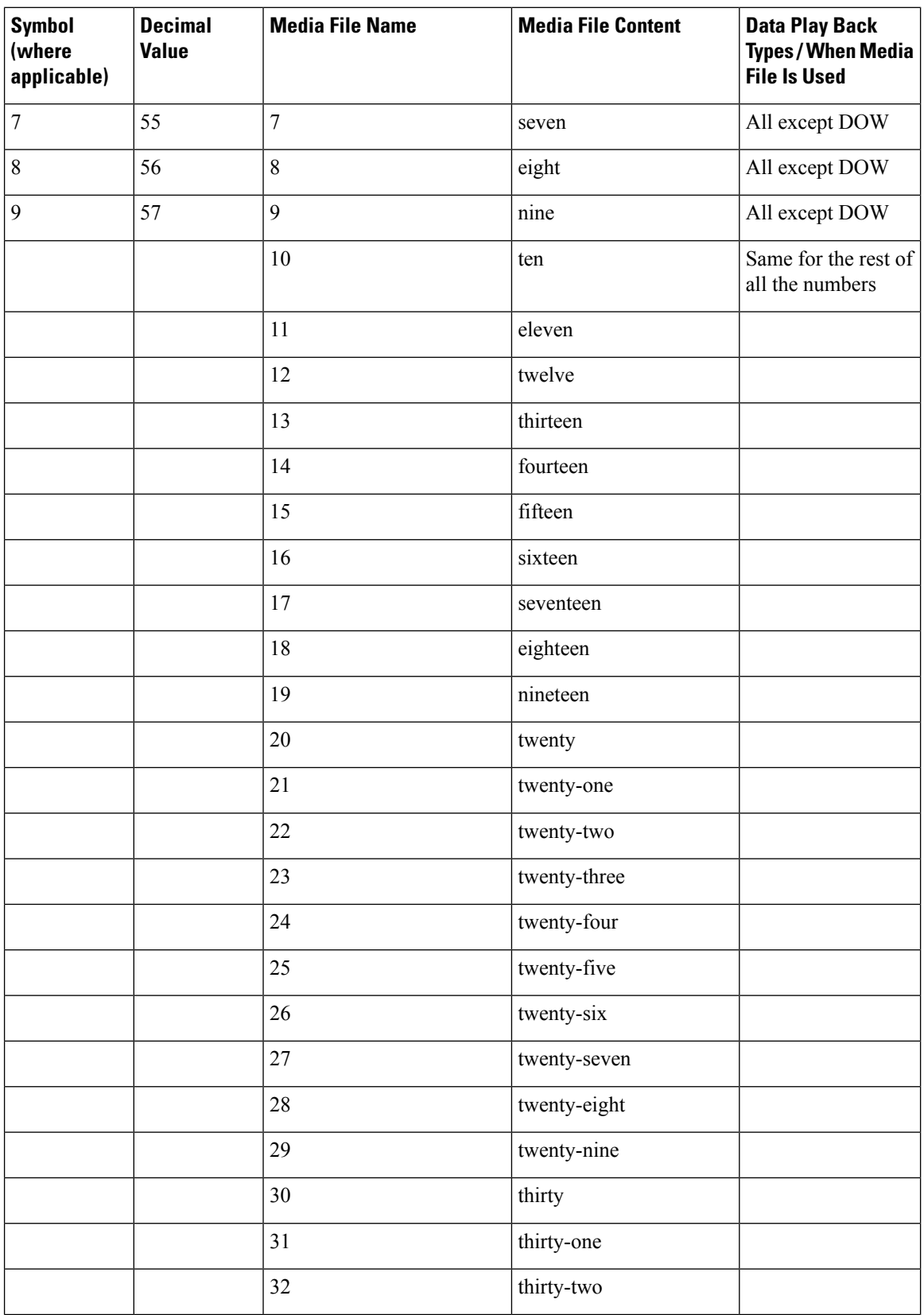

ı

 $\mathbf I$ 

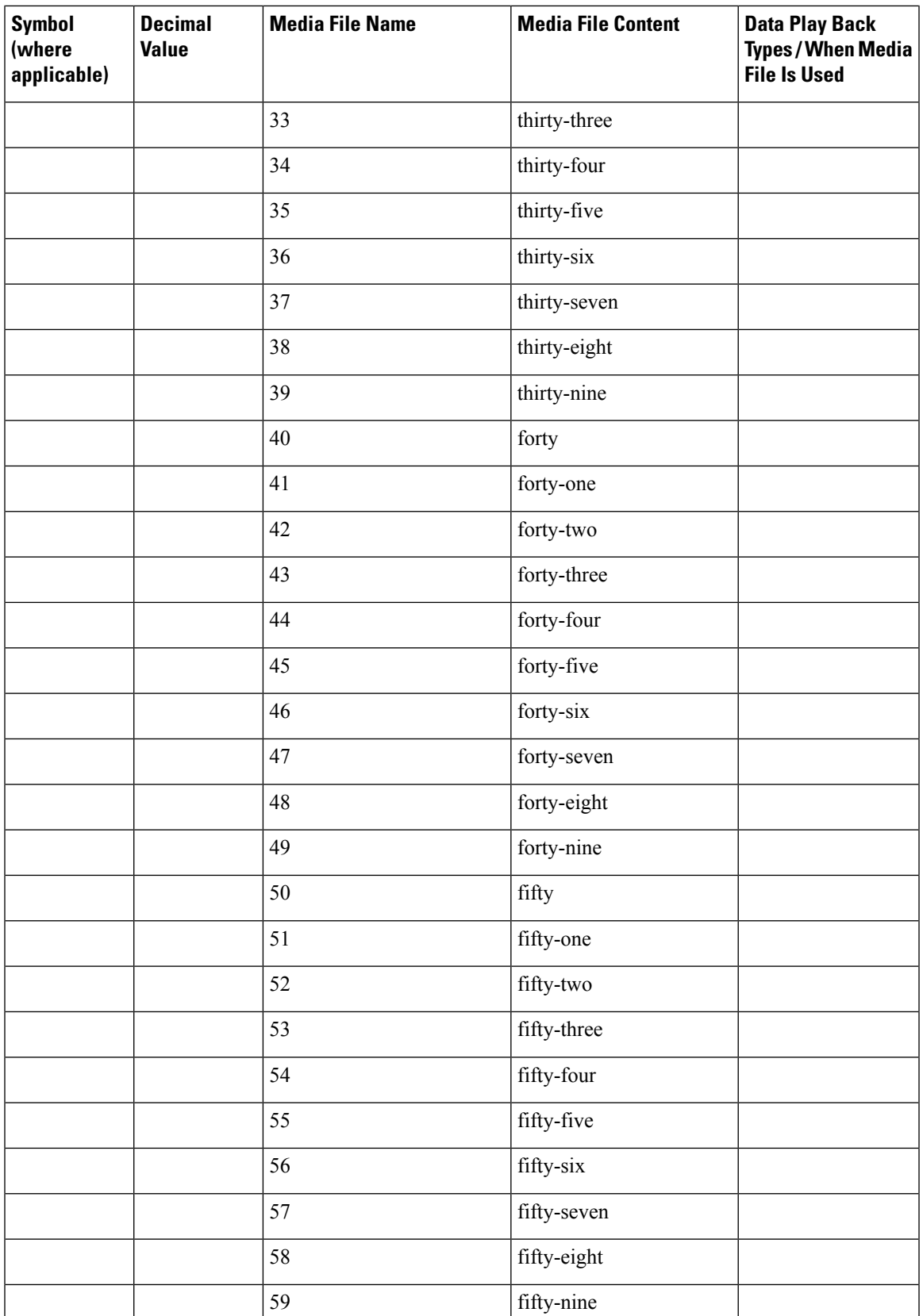

L

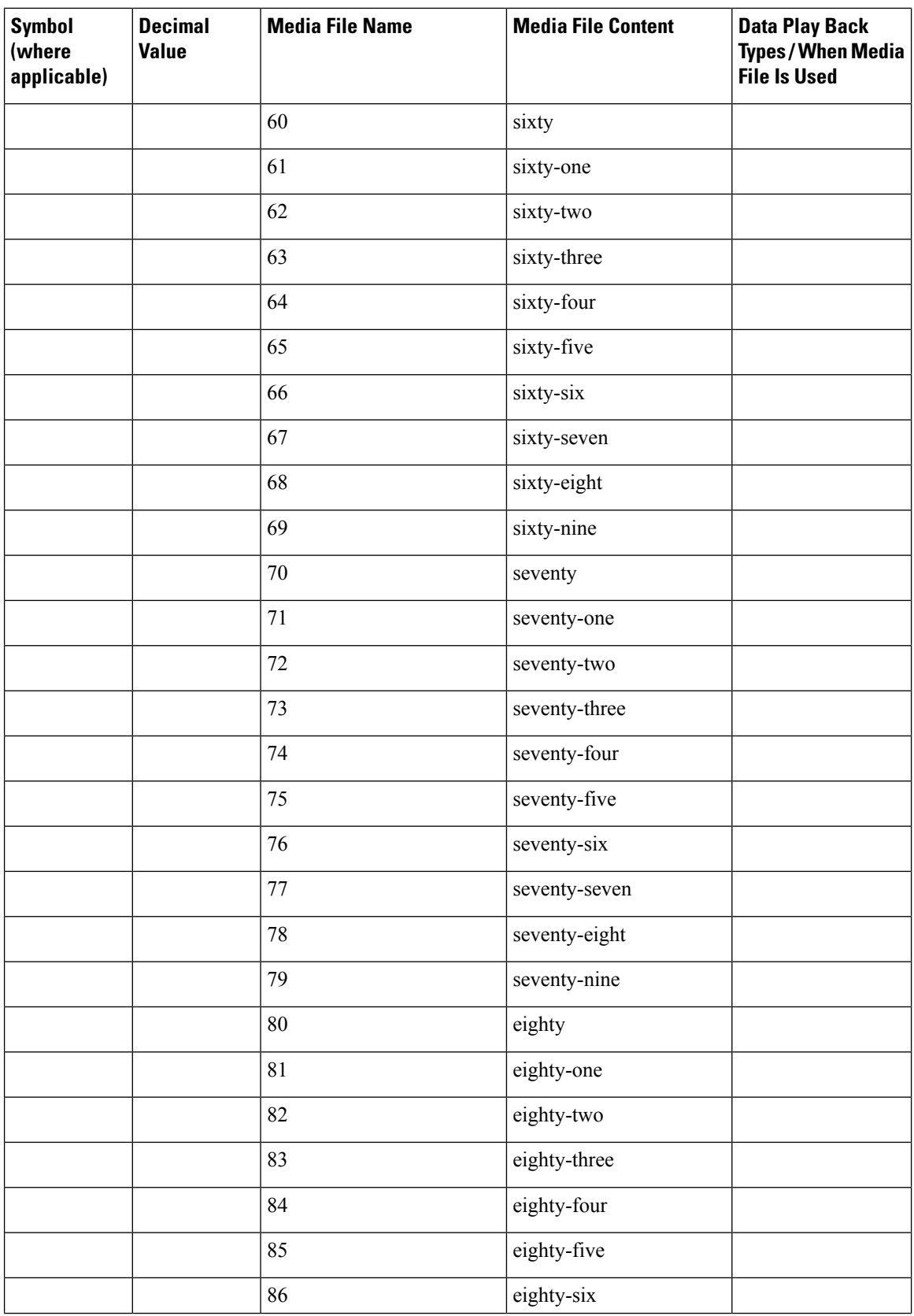

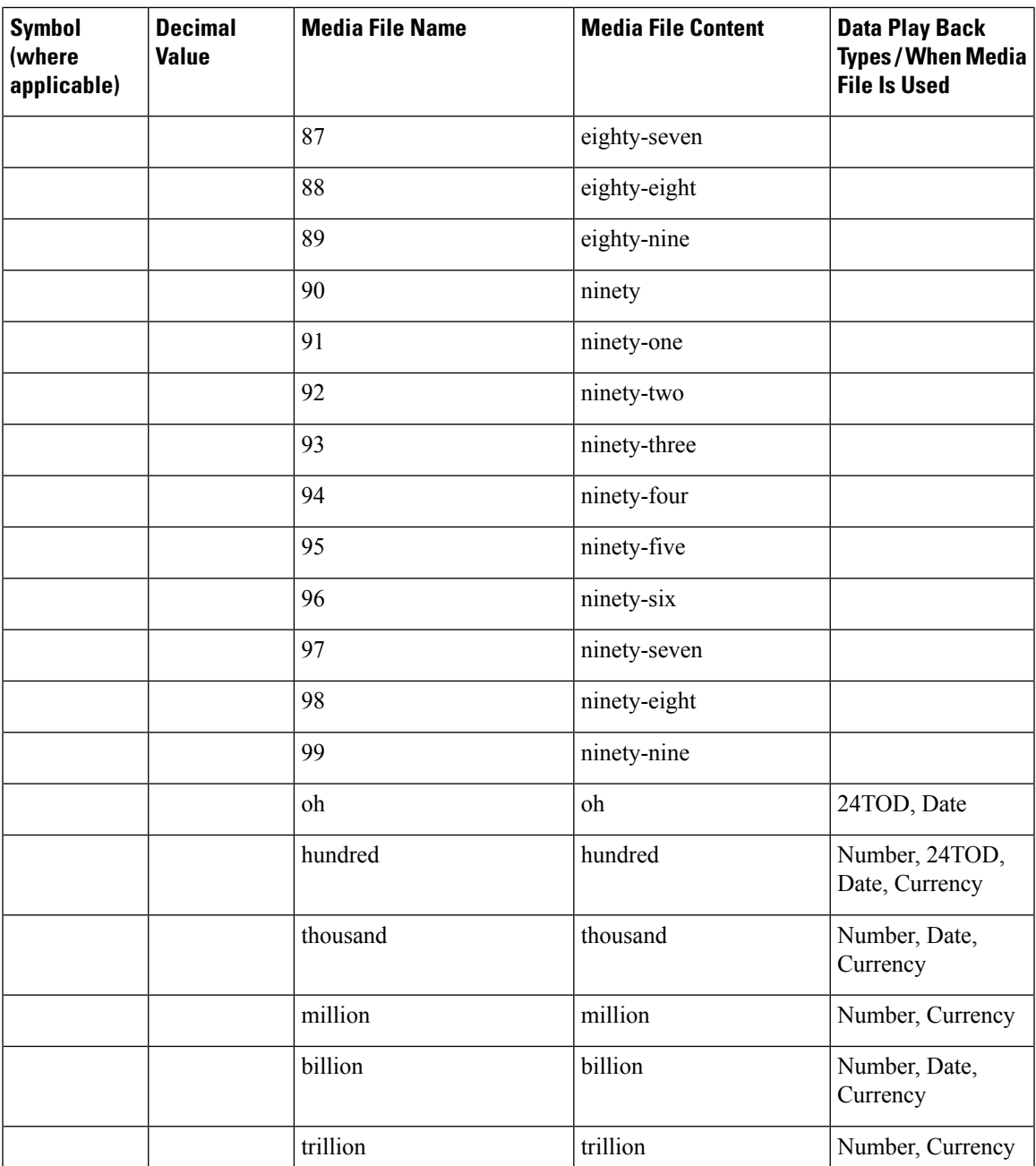

The table that follows lists the System Media File information for ordinal numbers.

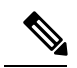

**Note**

If ordinal system prompts are to be used in a script for a purpose other than dates, they should be recorded as application prompts with the true ordinal values.

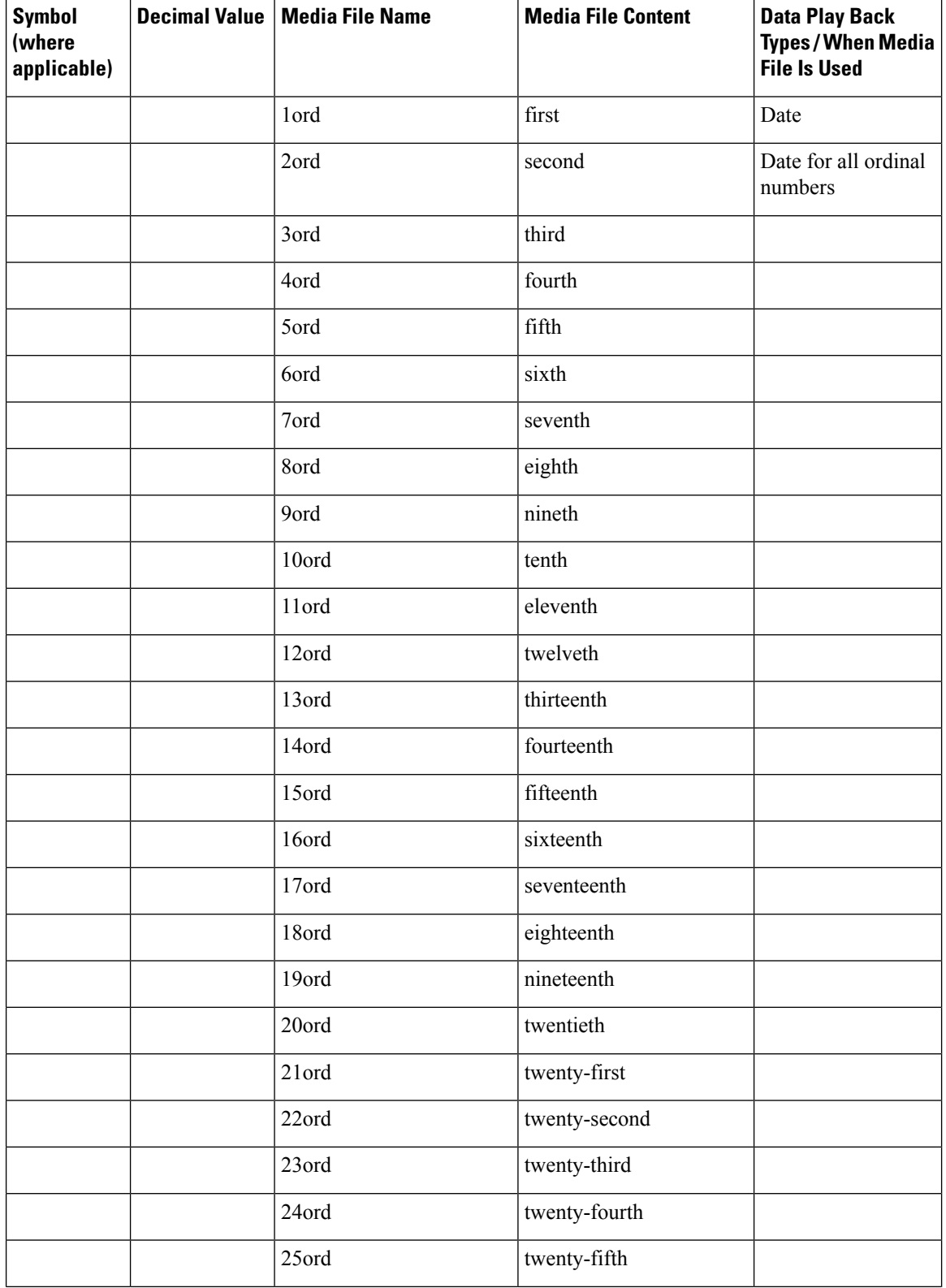

### **Table 4: System Media Files, Ordinal Numbers**

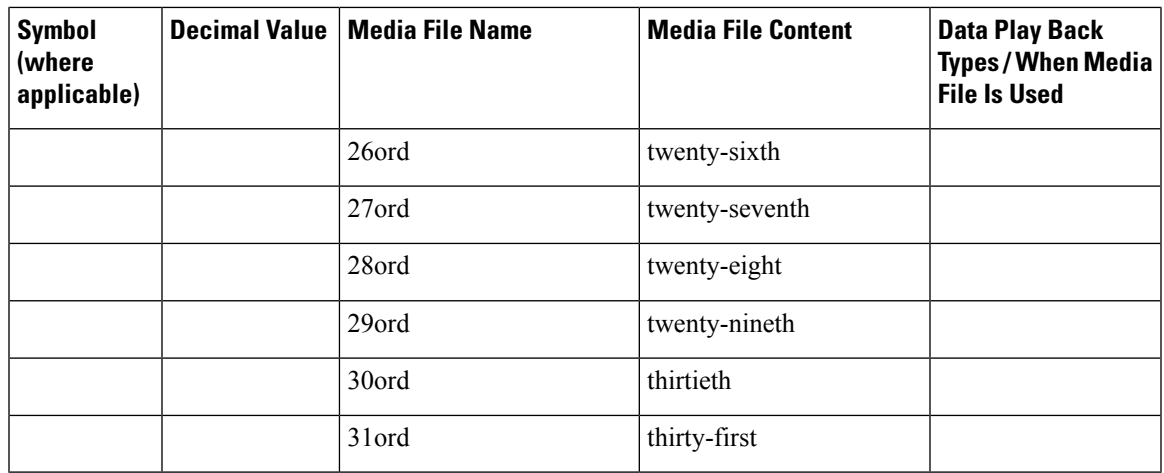

The table that follows lists the System Media File information for measurements.

### **Table 5: System Media Files, Measurements**

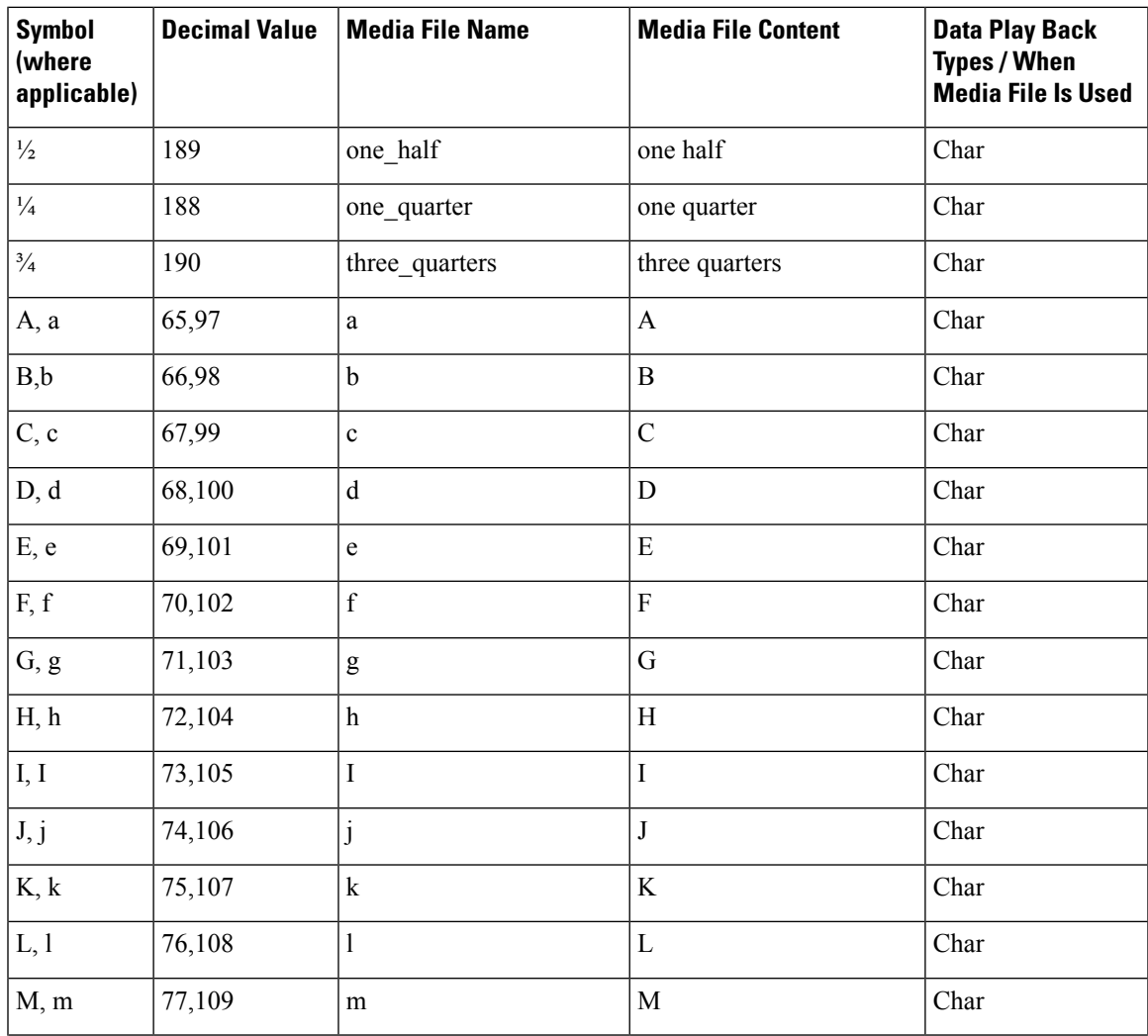

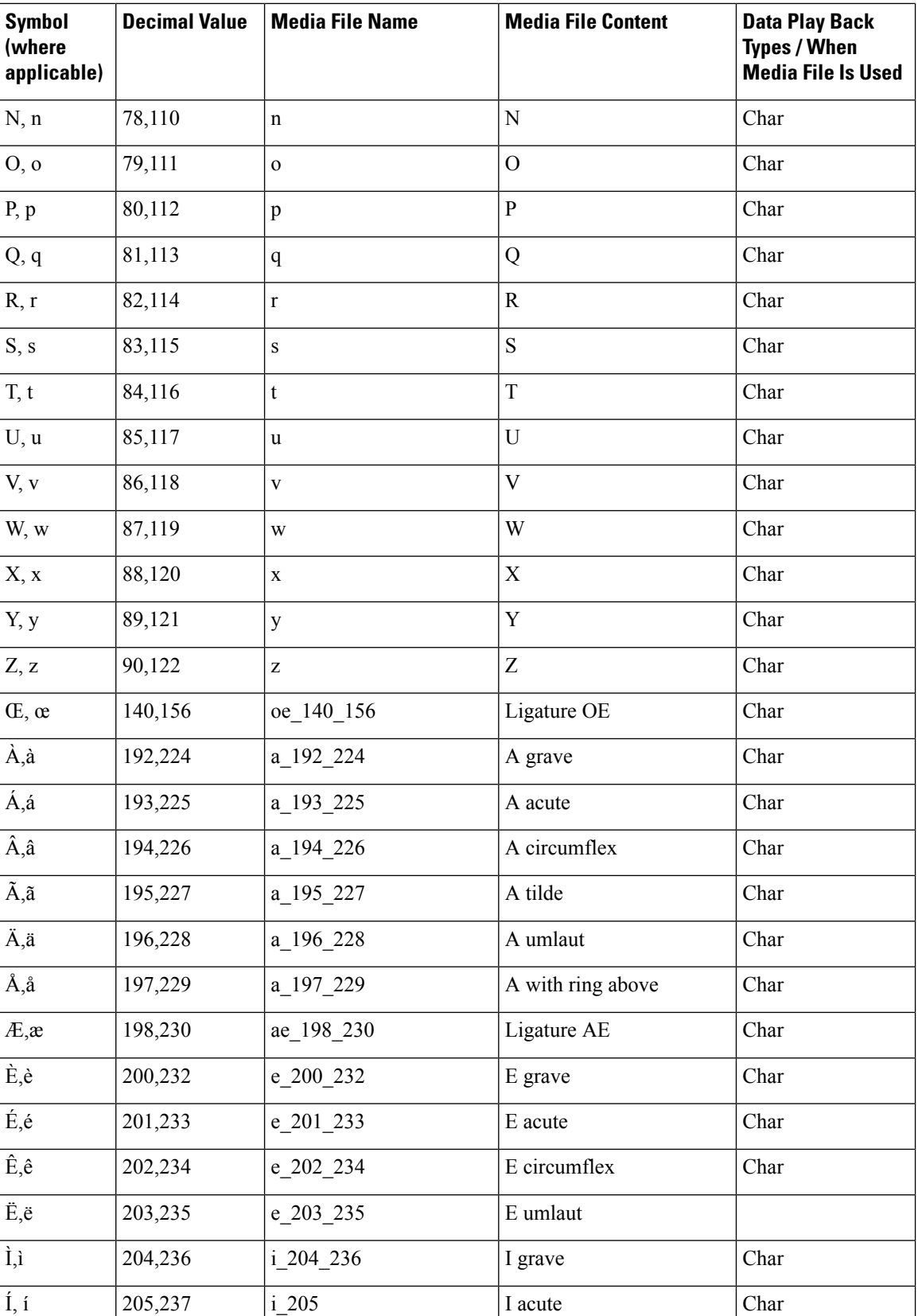

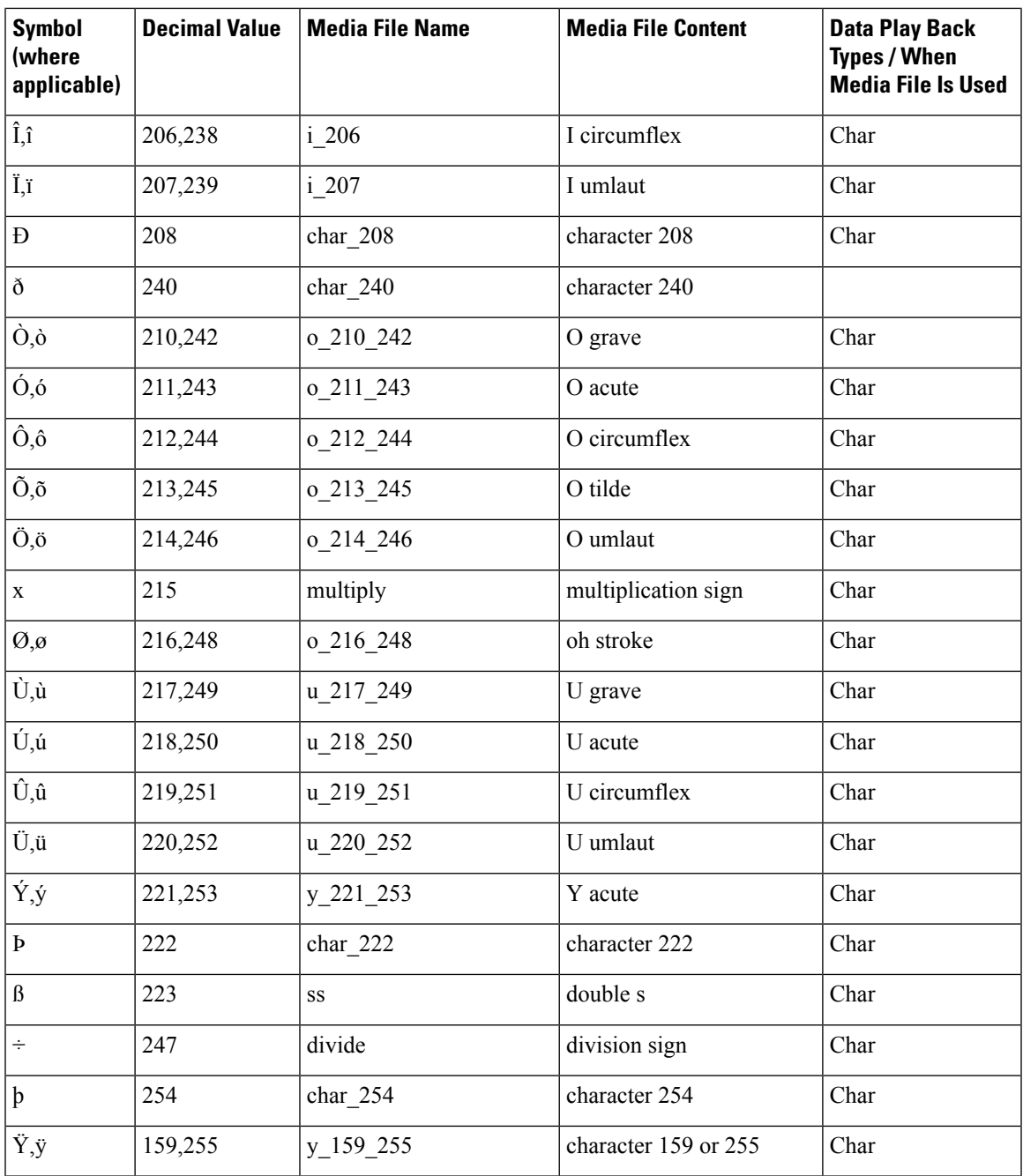

The table that follows lists the System Media File information for month values.

#### **Table 6: System Media Files, Months**

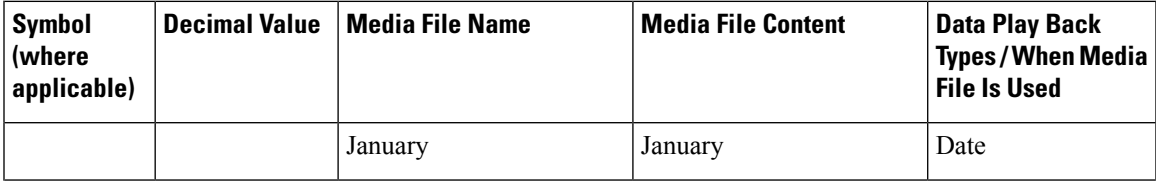

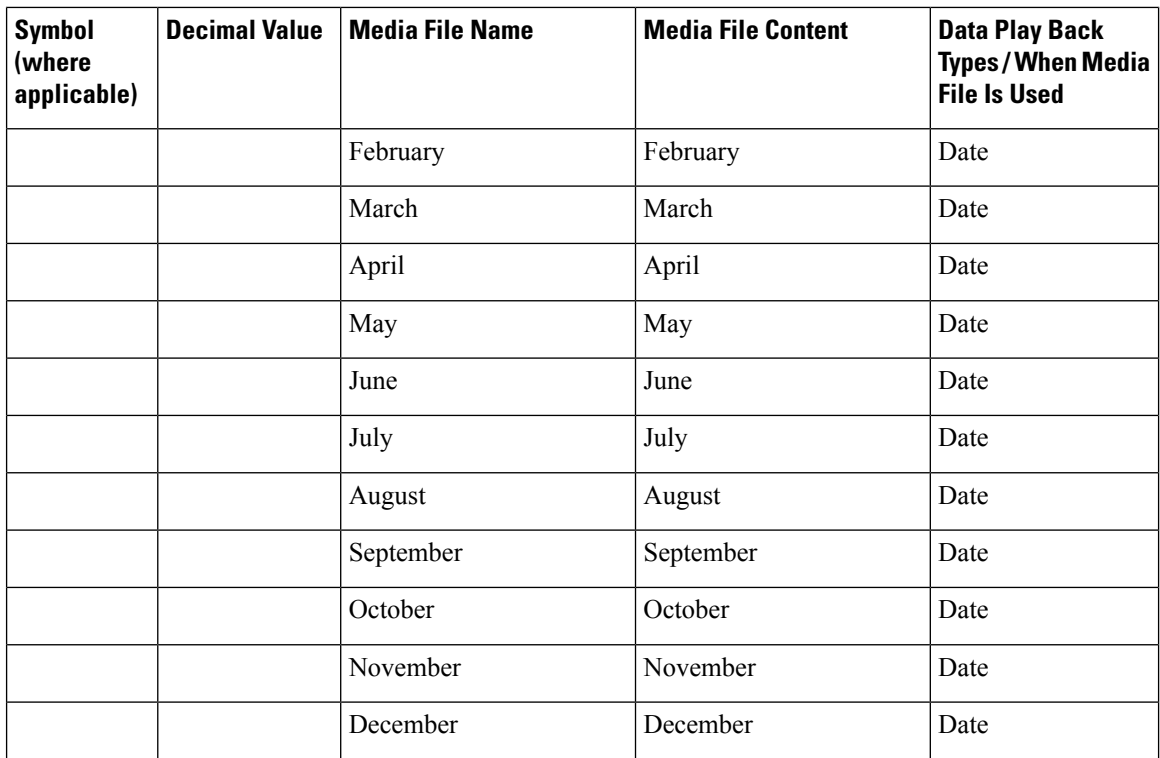

The table that follows lists the System Media File information for month values.

#### **Table 7: System Media Files, Days**

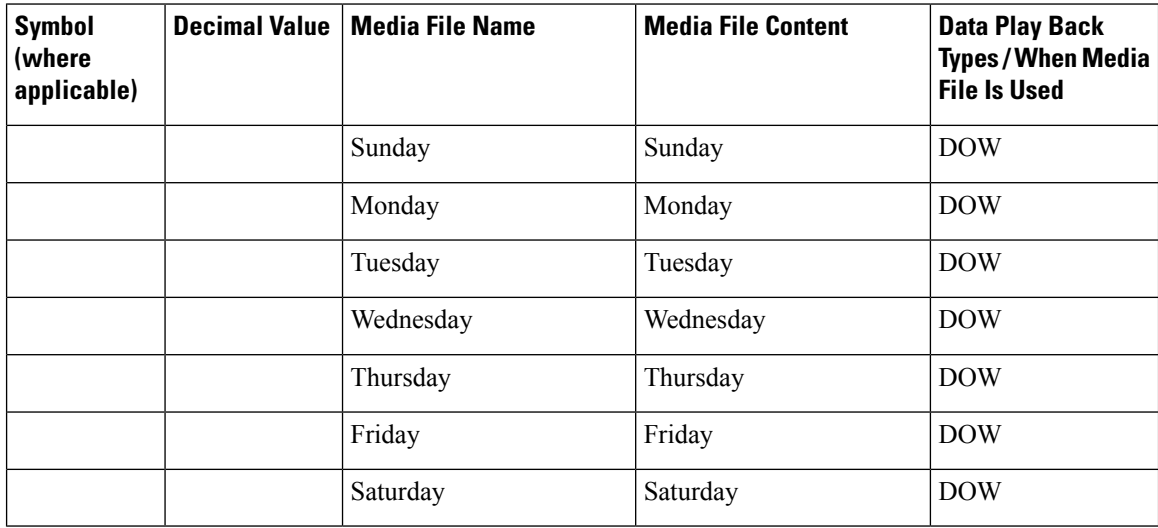

The table that follows lists the System Media File information for month values.

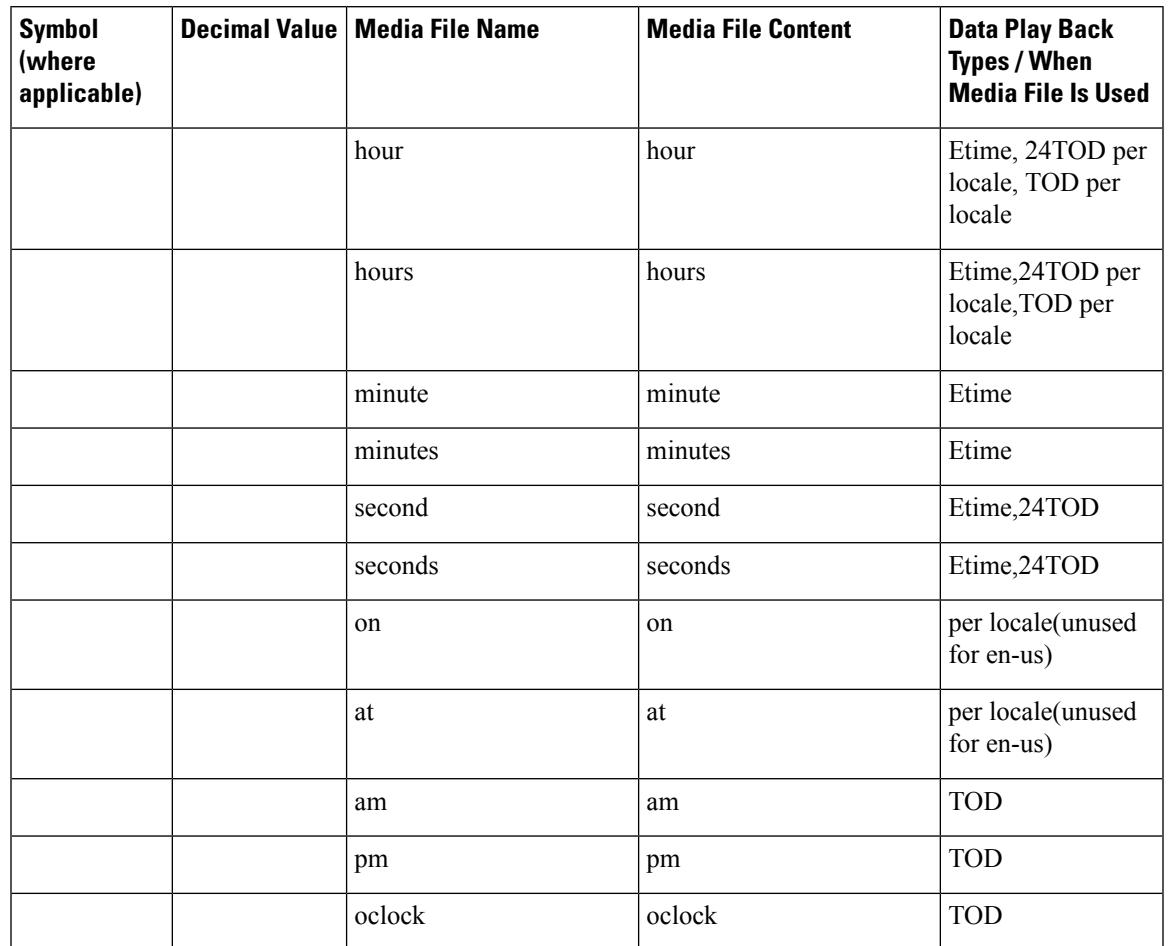

#### **Table 8: System Media Files, Time**

The table that follows lists the System Media File information for currency values.

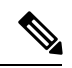

**Note**

The customer's Media Administrator may want to replace the contents of "currency\_minus" (for the negative amount) and "currency\_and" (the latter can even be changed to contain silence).

### **Table 9: System Media Files, Currency**

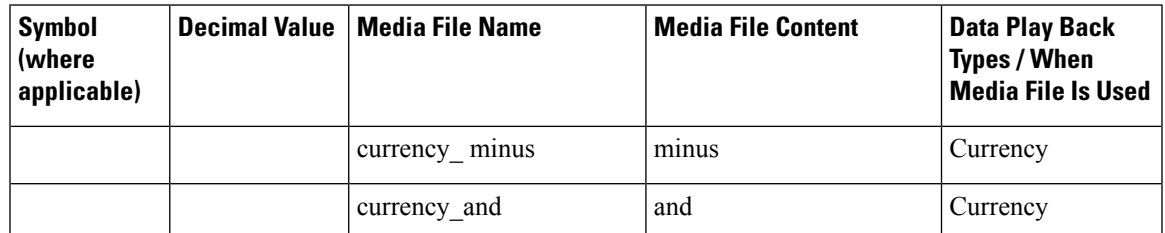

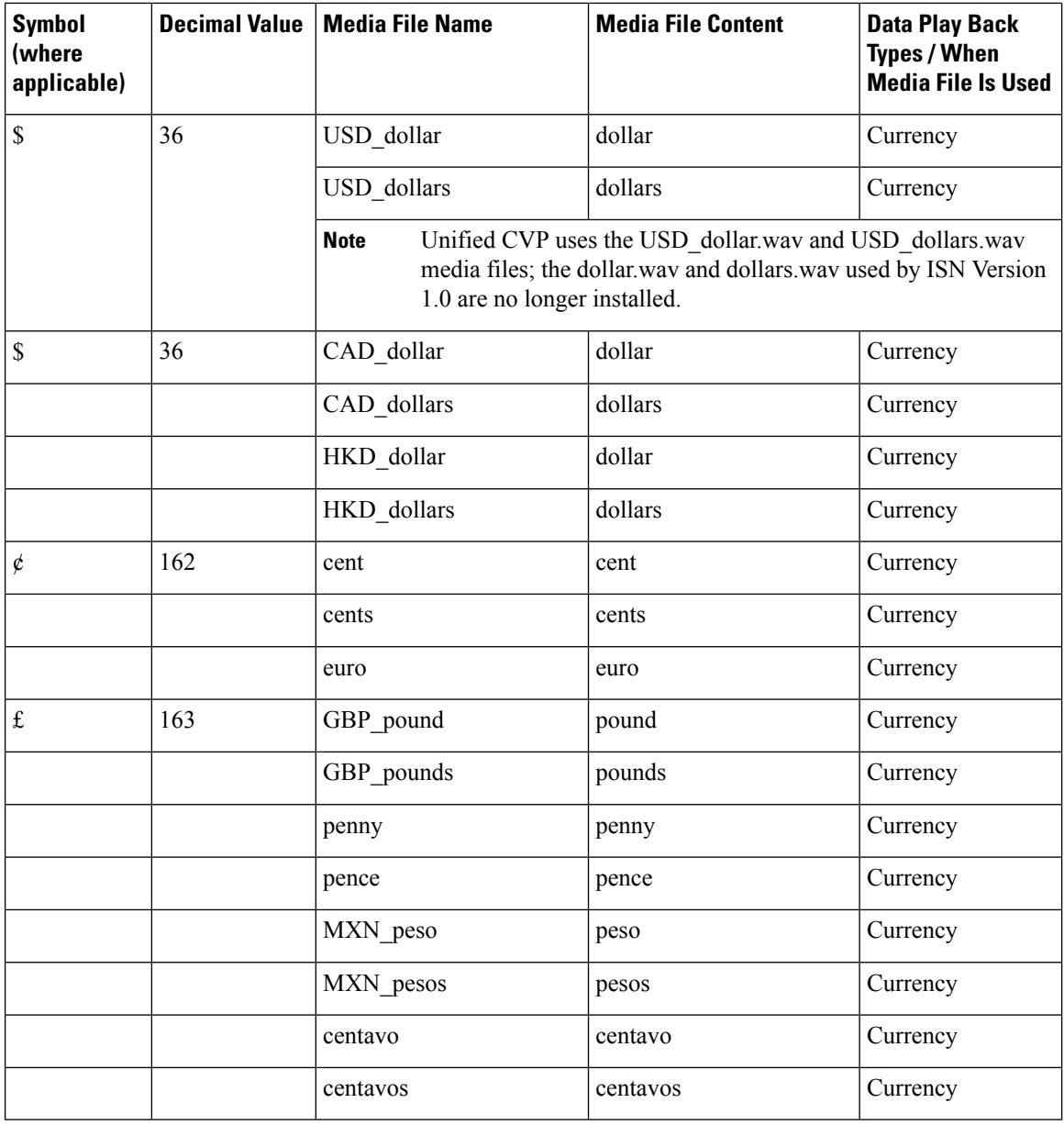

The table that follows lists the System Media File information for gaps of silence and miscellaneous phrases.

**Table 10: System Media Files, Silence and Miscellaneous Phrases**

| <b>Symbol</b><br>(where<br>applicable) | <b>Decimal Value</b> | Media File Name | <b>Media File Content</b> | <b>Data Play Back</b><br><b>Types / When</b><br><b>Media File Is Used</b> |  |
|----------------------------------------|----------------------|-----------------|---------------------------|---------------------------------------------------------------------------|--|
|                                        |                      | silence .1 sec  | (.1 second of silence)    | Used for pauses<br>where needed                                           |  |
|                                        |                      | silence .25 sec | (.25 second of silence)   | Used for pauses<br>where needed                                           |  |

 $\overline{\phantom{a}}$ 

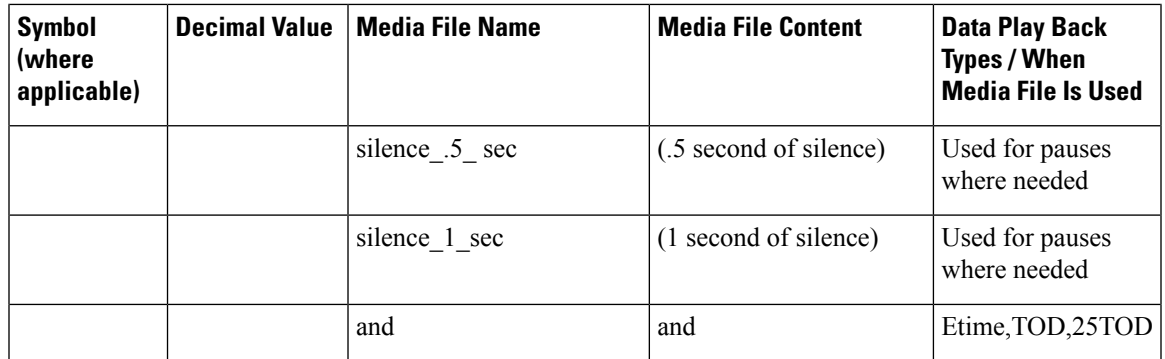

The table that follows lists the System Media File information for ANSI characters.

### **Table 11: System Media Files, ANSI Characters**

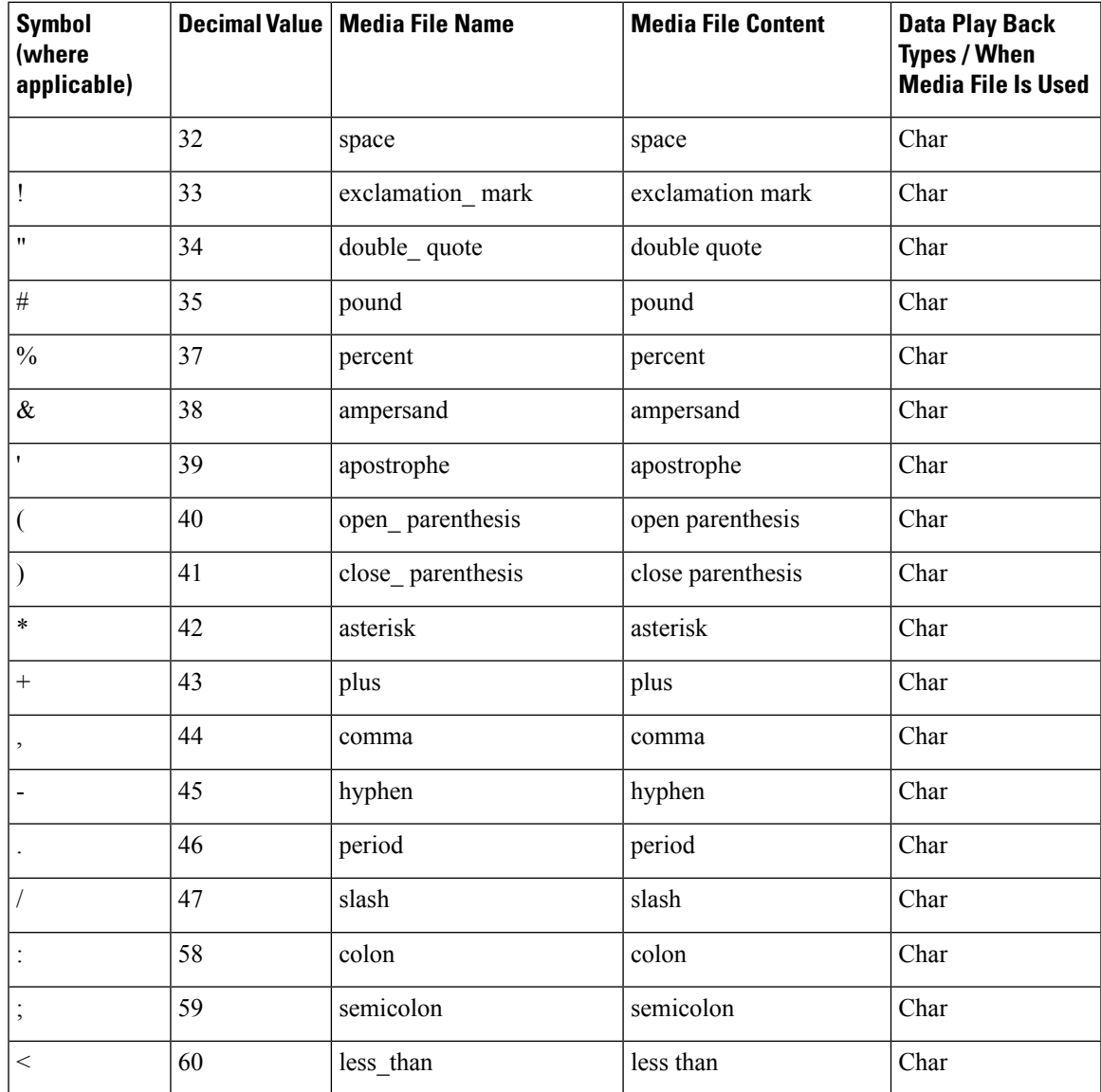

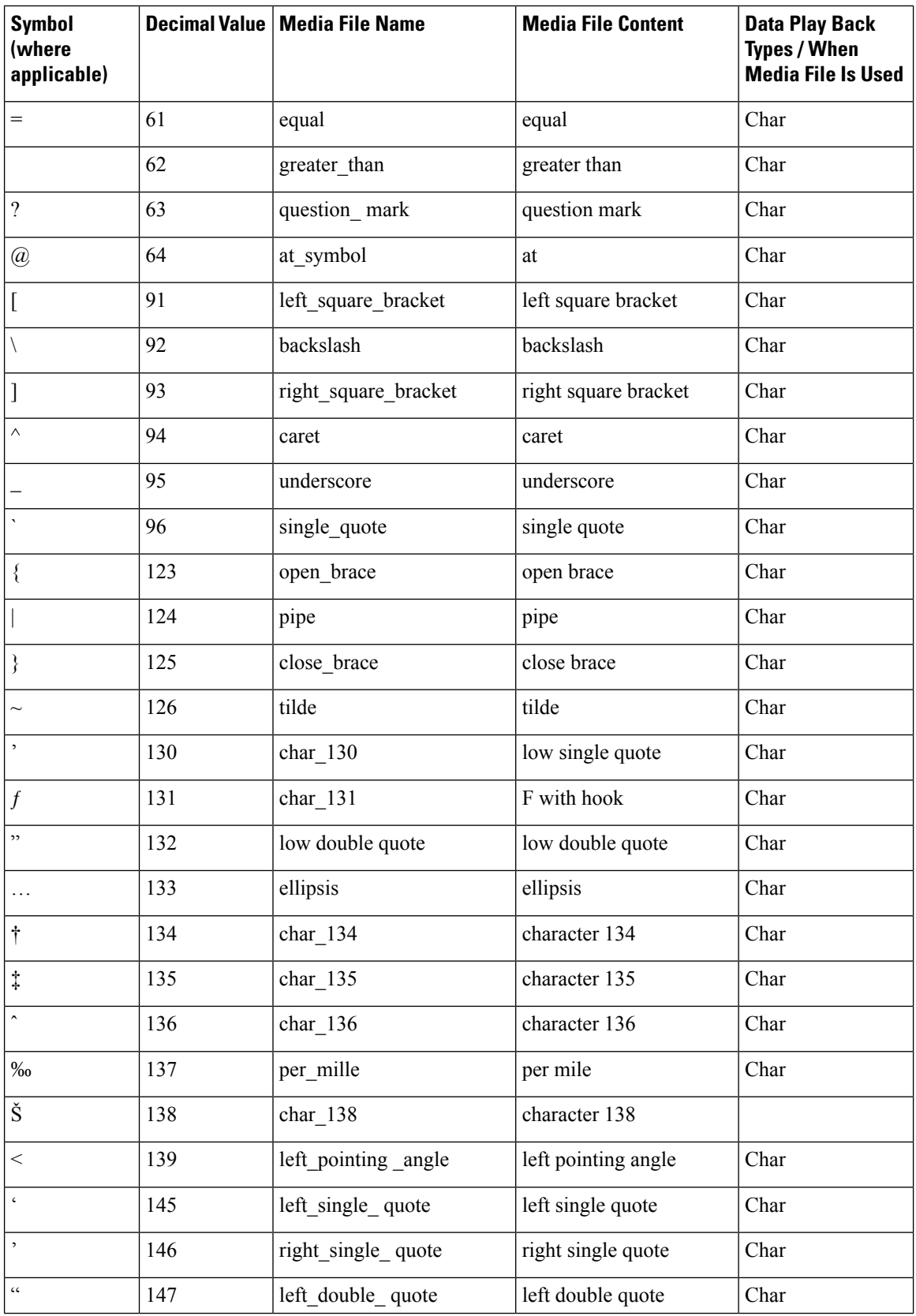

 $\mathbf I$ 

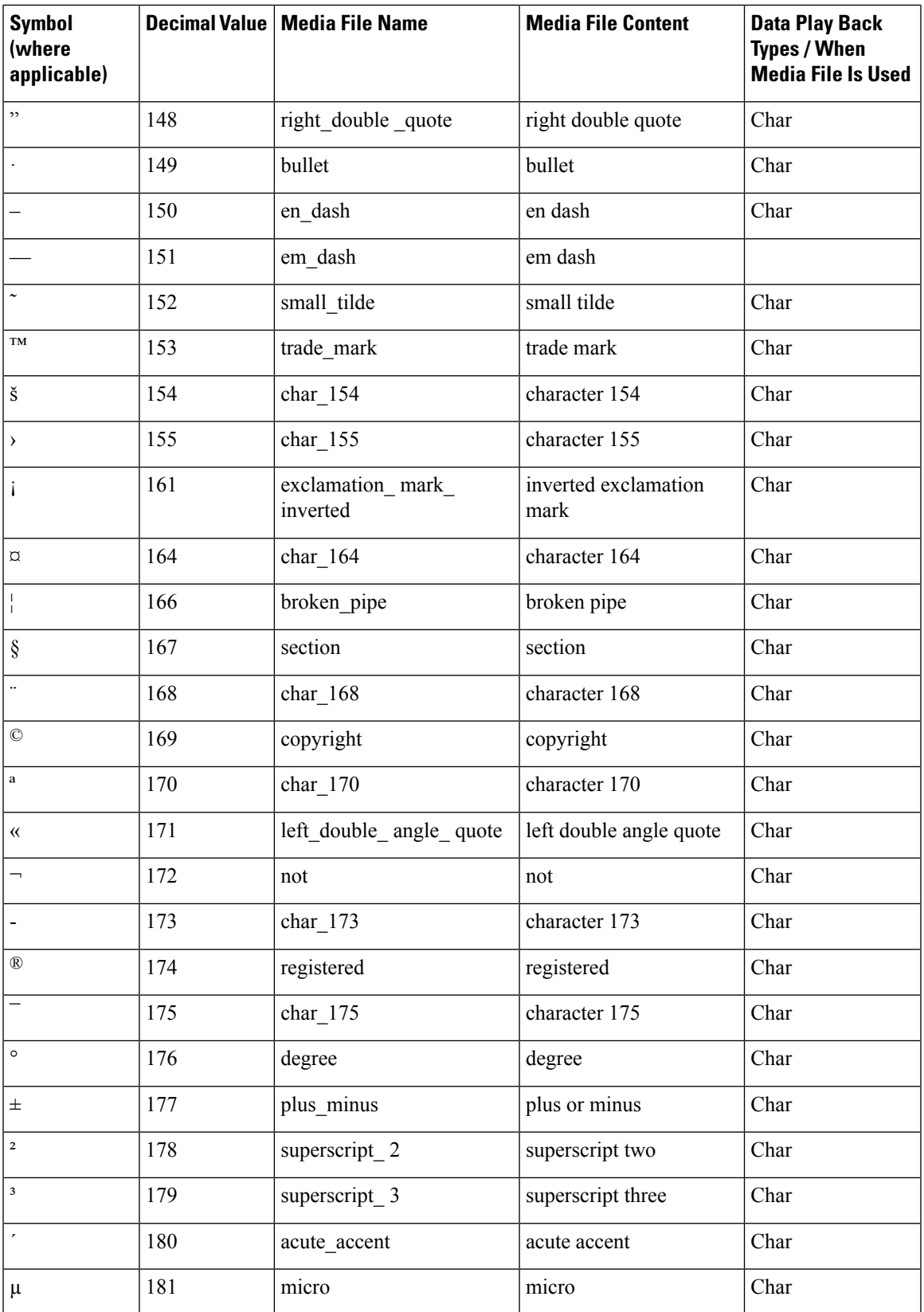

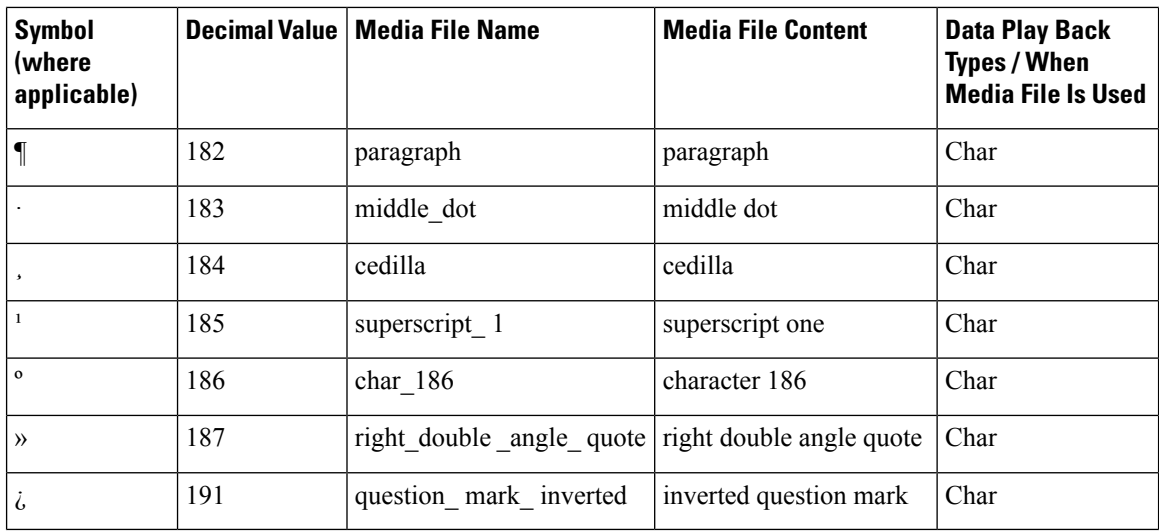

### **Miscellaneous Files**

The table that follows lists files that are not used by Unified CVP micro-applications; these files are included for use in customer scripts.

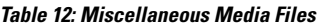

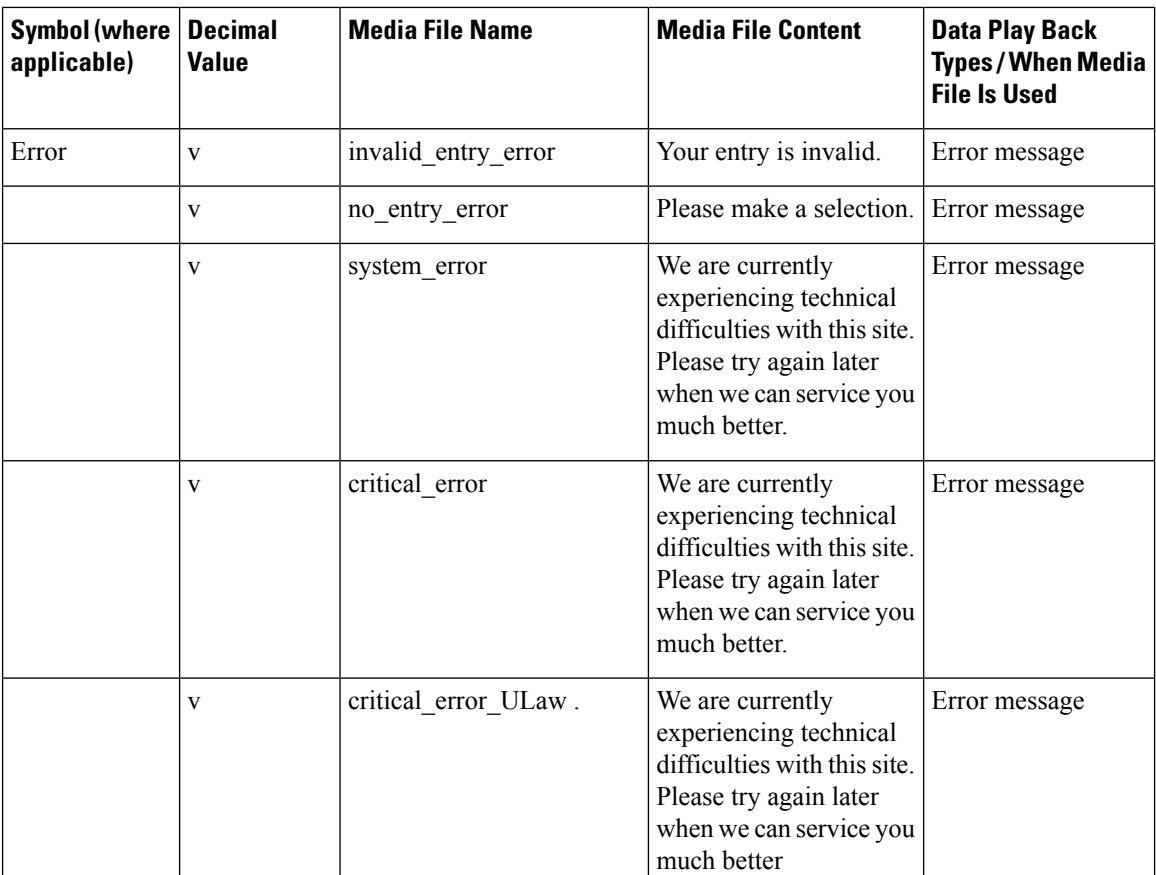

 $\mathbf I$ 

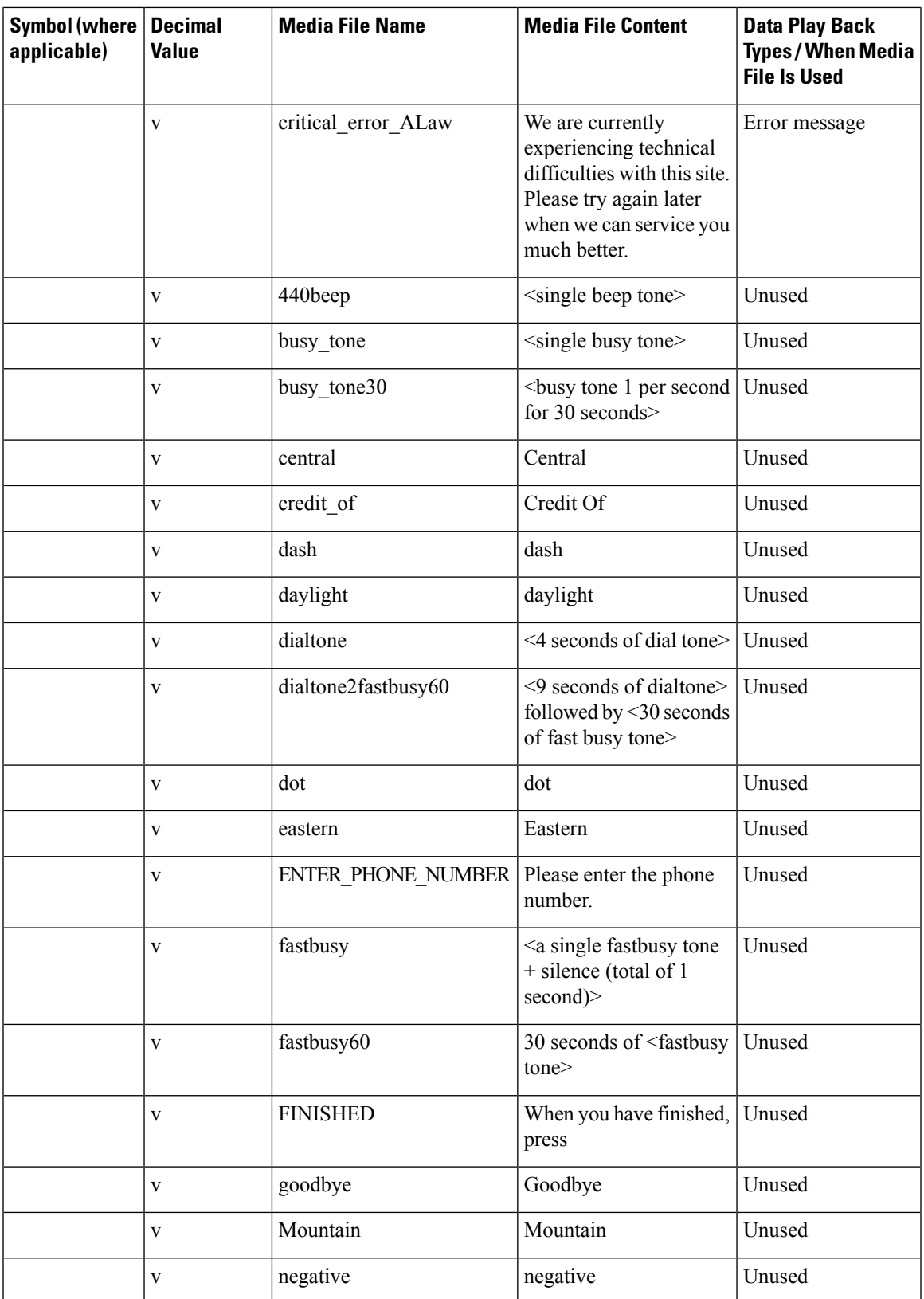

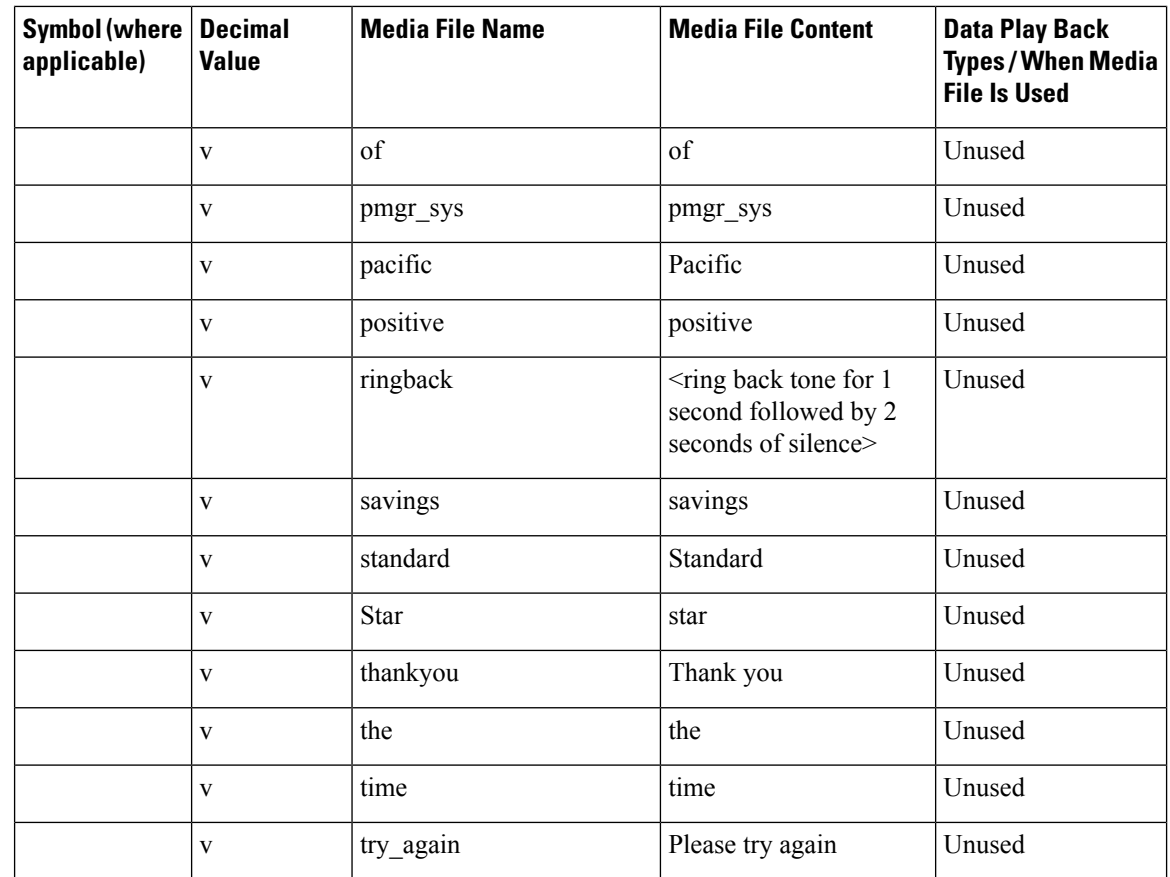

### **System Media File Error Messages**

Three error messages are included with the System Media files:

• **Critical error.** Message played when system problem exists and the SIP Service cannot process the call. (Example content for en-us: "We are currently experiencing technical difficulties with the site, please try again later and we can serve you much better.")

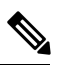

If you do not want an English spoken critical media, you need to copy the language specific files to the location specified in this section. **Note**

Critical error messages are *not* located on the Media Server:

- For **SIP Service**, the critical\_error.wav media file is located in *<install path>* \OpsConsoleServer\GWDownloads(for example,C:\Cisco\CVP\OpsConsoleServer\GWDownloads).
- For**non-Unified CVP SIP Service**, an error.wav media file is located in *<install path>*\CVP\audio (for example, C:\Cisco\VXMLServer\Tomcat\webapps\CVP\audio).

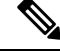

You can record "override" prompts to replace the critical media files. However, you must save them with their original hard-coded names and place them in their original locations. **Note**

- **no\_entry\_error**. Message played when the caller does not respond to a menu prompt. (Example content for en-us: "Please make a selection.") The original prompt is then repeated.
- **invalid** entry error. Message played when the caller enters an incorrect response to a menu prompt. (Example content for en-us: "Your entry is invalid.") The original prompt is then repeated.

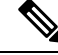

**Note** These files are shared by all applications.

If a dialogue needs to be altered for a specific Get Digits, Get Speech or Menu request in the Unified ICME script, override flags can be set in the Network VRU Script Configuration Parameters.

**Note**

Override flags are available for the Get Digits, Get Speech, and Menu micro-applications, only. See *Feature Guide - Writing Scripts for Cisco Unified Customer Voice Portal* for details.

You must record the "override" prompts, save them with the hard coded names <prompt name> no entry error.wav and <prompt name> invalid entry error.wav, and place them with other application-specific media files in the Application Media library.

**Note**

This override will not work when there is not a specific file name used (for instance, when Unified CVP is using the TTS feature).

 $\mathbf I$